# Technical Bulletin

#### AN-110-SW Local GUI Firmware Update Instructions

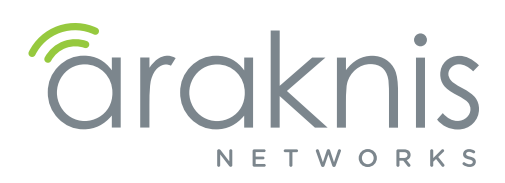

## Introduction

AN-110 series switches have a basic local interface where a firmware update may be performed. We suggest using OvrC to update firmware if possible.

### Accessing the Local Interface

- 1. Find the IP address issued to the device by looking in the router or using a network scanning tool.
- 2. Enter the IP address into a web browser.
- 3. Log in using the default credentials.

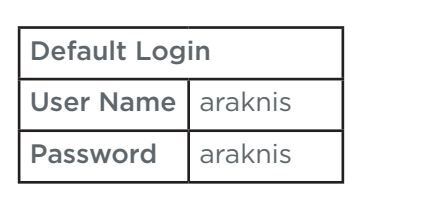

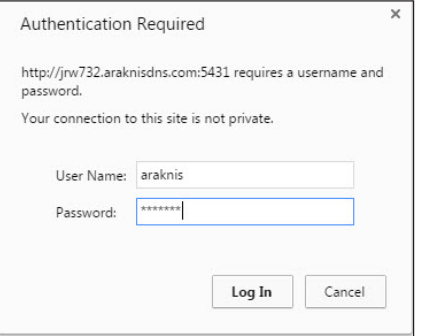

#### Firmware Upgrade Instructions

1. Navigate to the Tools > Firmware Upgrade menu and click Enter Loader Mode. Click Okay if the dialog window appears.

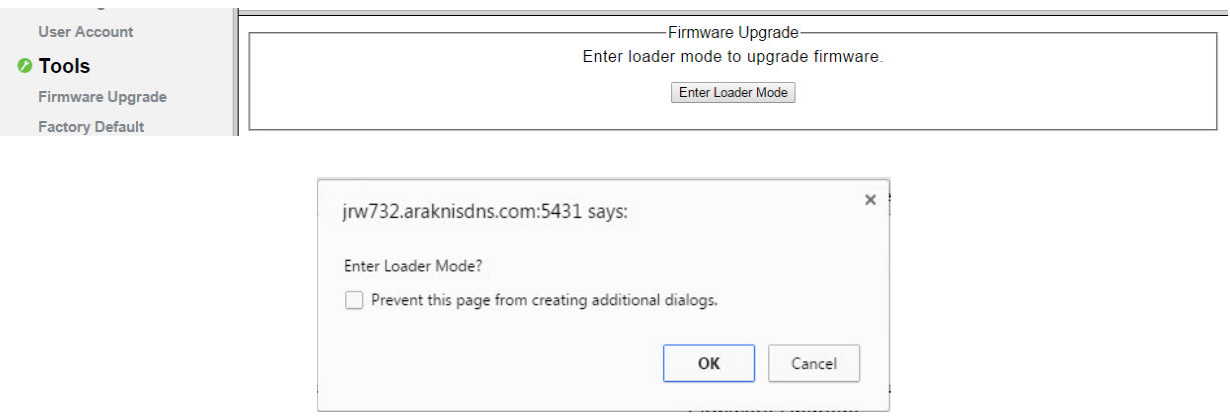

2. Click HTTP Firmware Upgrade in the left menu.

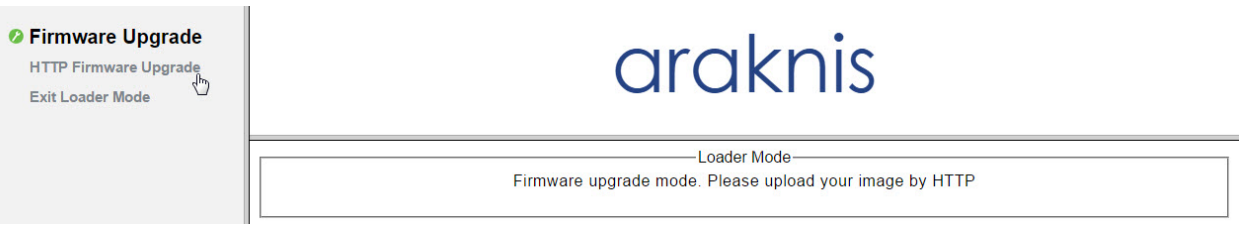

## Technical Bulletin

#### AN-110-SW Local GUI Firmware Update Instructions

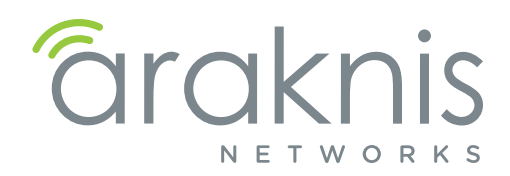

3. Click Choose File to select the firmware file, then click Upgrade to begin the upgrade process.

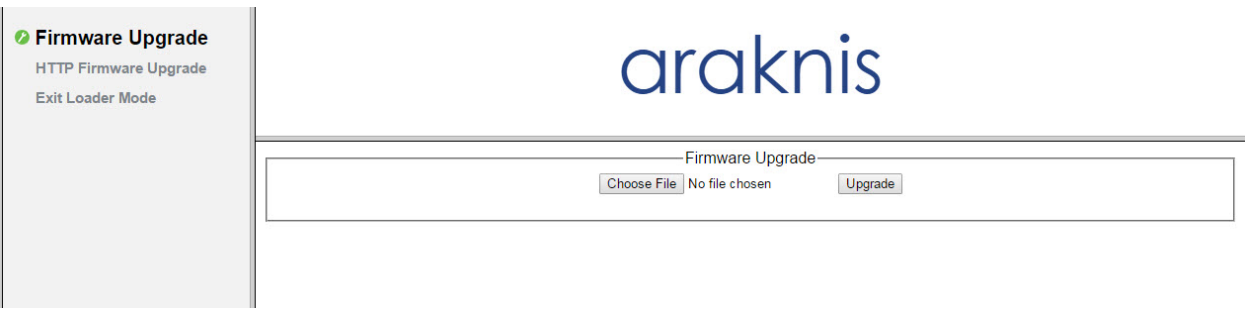

4. The switch will restart when the update completes, and you will be prompted to log back in. Settings will be retained from the previous firmware version.

## Contacting Technical Support

Phone: (866) 838-5052

Email: support@araknisnetworks.com